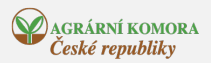

## Informace pro žadatele k DP 3.k. - příjem žádostí o dotaci pro rok 2022

03. 03. 2022

V Praze dne 1. března 2022 - Na Portálu farmáře SZIF je pro žadatele spuštěn příjem žádostí o dotaci na dotační program 3.k. pro rok 2022.

Příjem žádostí o dotaci bude probíhat v termínu od 1. 3. 2022 do 31. 3. 2022.

Na Portálu Farmáře SZIF naleznou žadatelé Příručku k podání žádosti na DP 3.k.

Portál Farmáře SZIF → vpravo nahoře Nová podání → ikona Národní dotace → vlevo dole Soubory ke stažení → složka 3.k. → složka Příručky.

Příručka je také k dispozici na webových stránkách SZIF ([www.szif.cz](http://www.szif.cz)) → SZIF POSKYTUJE → Národní dotace → Národní dotace → Dotační programy → 3.k. → KE STAŽENÍ → Příručky.

Při podání žádosti o dotaci je nutné postupovat následovně:

1. krok - podání Prohlášení o kategorii podniku

2. krok - podání žádosti o dotaci

1. krok - podání Prohlášení o kategorii podniku

- Prohlášení o kategorii podniku je povinnou přílohou k DP 3.k.

- Prohlášení o kategorii podniku musí být podáno minimálně za účetní období 2020.

- Postup podání Prohlášení o kategorii podniku je popsán v příručce Zjednodušený

postup pro doložení Prohlášení o kategorii podniku přes Portál farmáře.

- Příručka je k dispozici na Portálu Farmáře SZIF → vpravo nahoře Nová podání → ikona Průřezové přílohy → vlevo dole Soubory ke stažení → složka Prohlášení o kategorii podniku.

2. krok - podání žádosti o dotaci

- Žádost o dotaci se podává na Portálu farmáře SZIF → vpravo nahoře Nová podání → ikona Žádosti o zemědělské národní dotace → Příprava žádosti pro rok 2022 → ikona s dotačním programem 3.k. - Vyplněnou žádost o dotaci musí žadatel uložit do svého PC ve formátu PDF a následně nahrát na Portál farmáře SZIF.

- K žádosti o dotaci se nedokládá žádná další příloha.

## Změna žádosti o dotaci

- Žadatel má možnost provést změnu již podané žádosti o dotaci.

- Změna žádosti o dotaci se podává na Portálu farmáře SZIF → vpravo nahoře Nová podání → ikona Změna/oprava v žádosti o zemědělské národní dotace → Žádosti pro rok 2022 → ikona

s dotačním programem 3.k. Žadatel dále postupuje stejně jako při podání žádosti o dotaci.

- Příručka je k dispozici na Portálu farmáře SZIF → vpravo nahoře Nová podání → ikona Národní dotace

→ vlevo dole Soubory ke stažení.